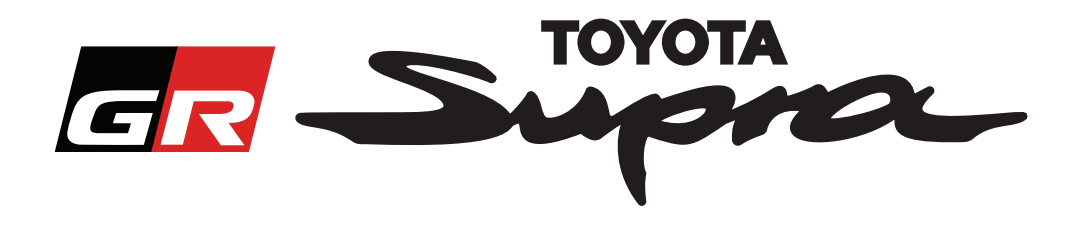

# **Οδηγός αίτησης παραγγελίας για ενεργοποίηση χάρτη για το Toyota Supra**

Αυτός ο οδηγός εξηγεί πώς να κάνετε αιτήσεις παραγγελίας για την ενεργοποίηση χάρτη του Supra σας. Ο αριθμός VIN σας θα απαιτηθεί. Επομένως, παρακαλείστε να τον έχετε εύκαιρο. Μπορείτε να ξεκινήσετε την αίτηση παραγγελίας για ενεργοποίηση χάρτη επισκεπτόμενοι την ιστοσελίδα www.supramapactivation.com.

Επιλέξτε τη γλώσσα σας

#### **Πώς να κάνετε εγγραφή**

Η ακόλουθη οθόνη θα εμφανίζεται στην ιστοσελίδα www.supramapactivation.com:

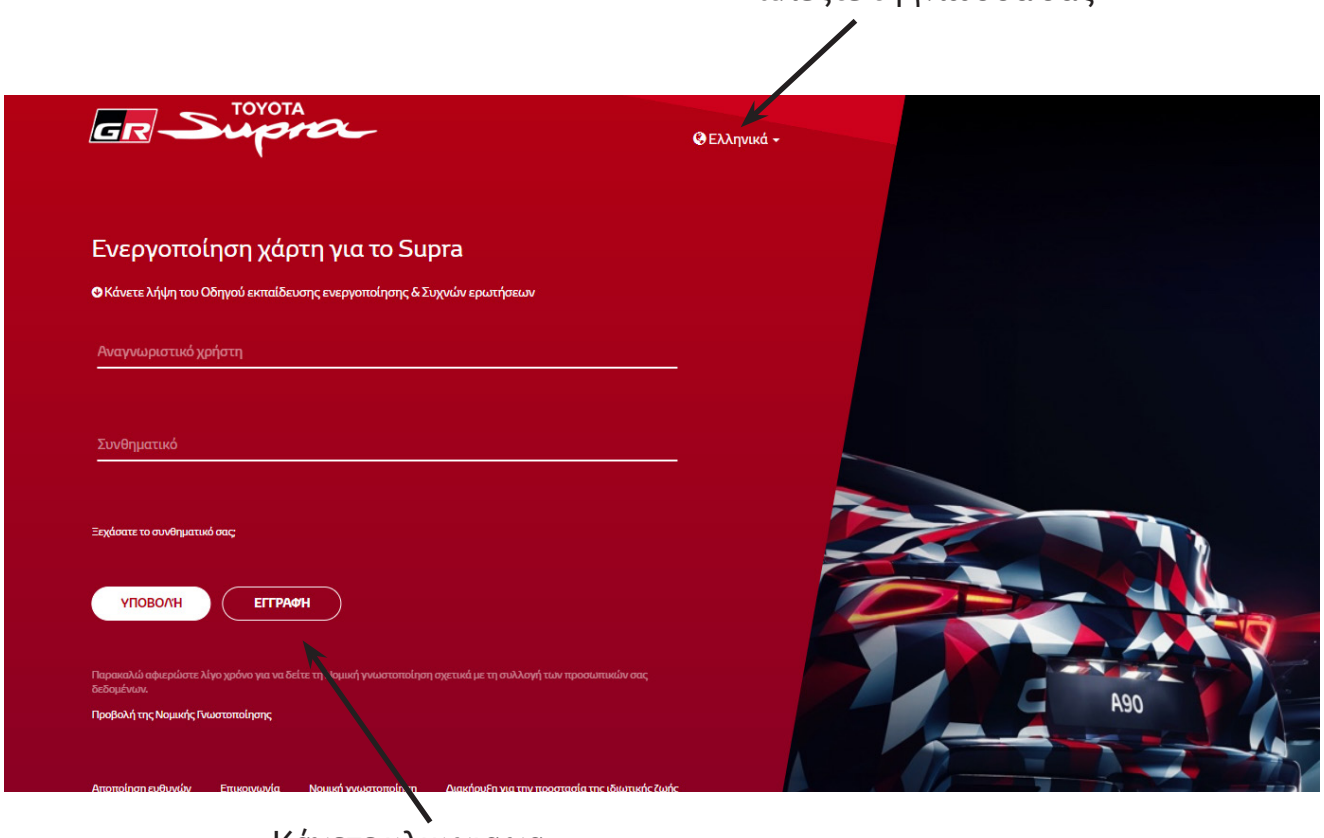

Κάνετε κλικ για να δημιουργήσετε ένα λογαριασμό

Κάνετε κλικ στην επιλογή "Register" (Εγγραφή) αν είστε νέοι χρήστες. Διαφορετικά, συνδεθείτε στην ιστοσελίδα με τα διαπιστευτήρια σας.

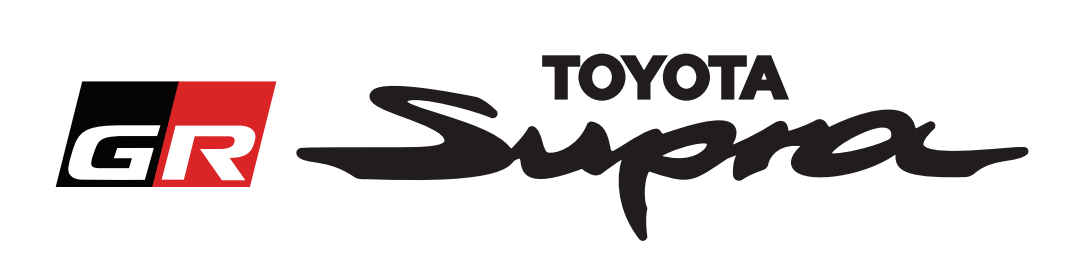

Αφού κάνετε κλικ στην επιλογή "Register" (Εγγραφή), θα εμφανιστεί η ακόλουθη οθόνη. Παρακαλώ συμπληρώστε τη φόρμα σύμφωνα με τις οδηγίες παρακάτω:

### Εγγραφή

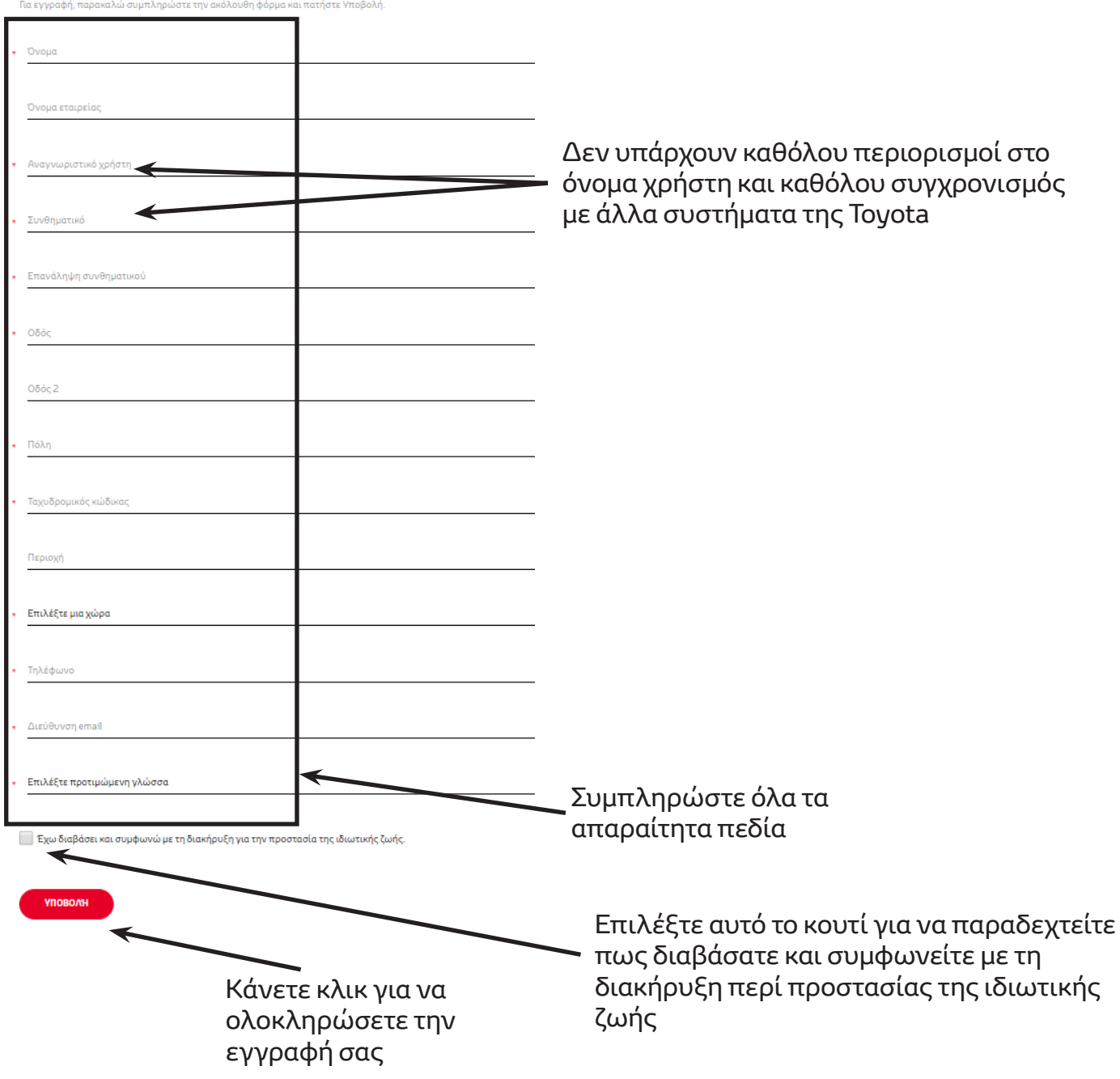

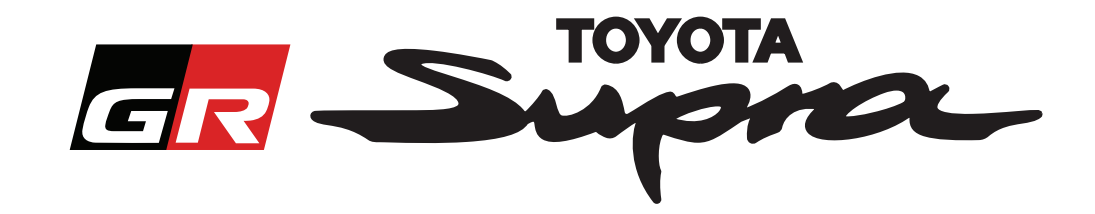

Το ακόλουθο μήνυμα θα εμφανίζεται αν η εγγραφή σας ήταν επιτυχής:

## Η εγγραφή σας ήταν επιτυχής

Σας ευχαριστούμε. Η εγγραφή σας ήταν επιτυχής. Θα οδηγηθείτε τώρα στη σελίδα σύνδεσης.

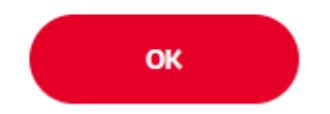

Θα λάβετε επίσης ένα e-mail με το ακόλουθο μήνυμα, επιβεβαιώνοντας την εγγραφή σας:

Ενεργοποίηση χάρτη για το Supra: Εγγραφή noreply@toyota-tech.eu Αγαπητέ/ή Σας ευχαριστούμε που κάνατε εγγραφή στην πύλη ενεργοποίησης χάρτη Supra. Μπορείτε να κάνετε σύνδεση στην ακόλουθη σελίδα: www.supramapactivation.con Τα στοιχεία σύνδεσής σας είναι: \_\_\_\_\_\_\_\_\_. Αν έχετε ξεχάσει το συνθηματικό σας, μπορείτε να το επαναφέρετε στην ακόλουθη σελίδα:<br>https://www.toyota-tech.eu/Navigation/Supra/ForgotPassword. Με φιλικούς χαιρετισμούς Η δικτυακή ομάδα της ενεργοποίησης χάρτη Supra

 $\asymp$ 

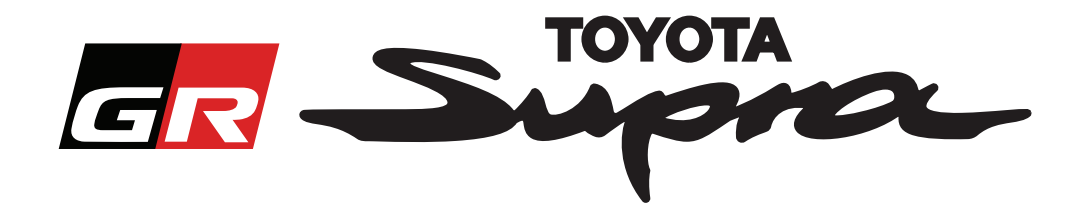

### **Πώς να παραγγείλετε**

Μεταβείτε στη σελίδα εισόδου: www.supramapactivation.com:

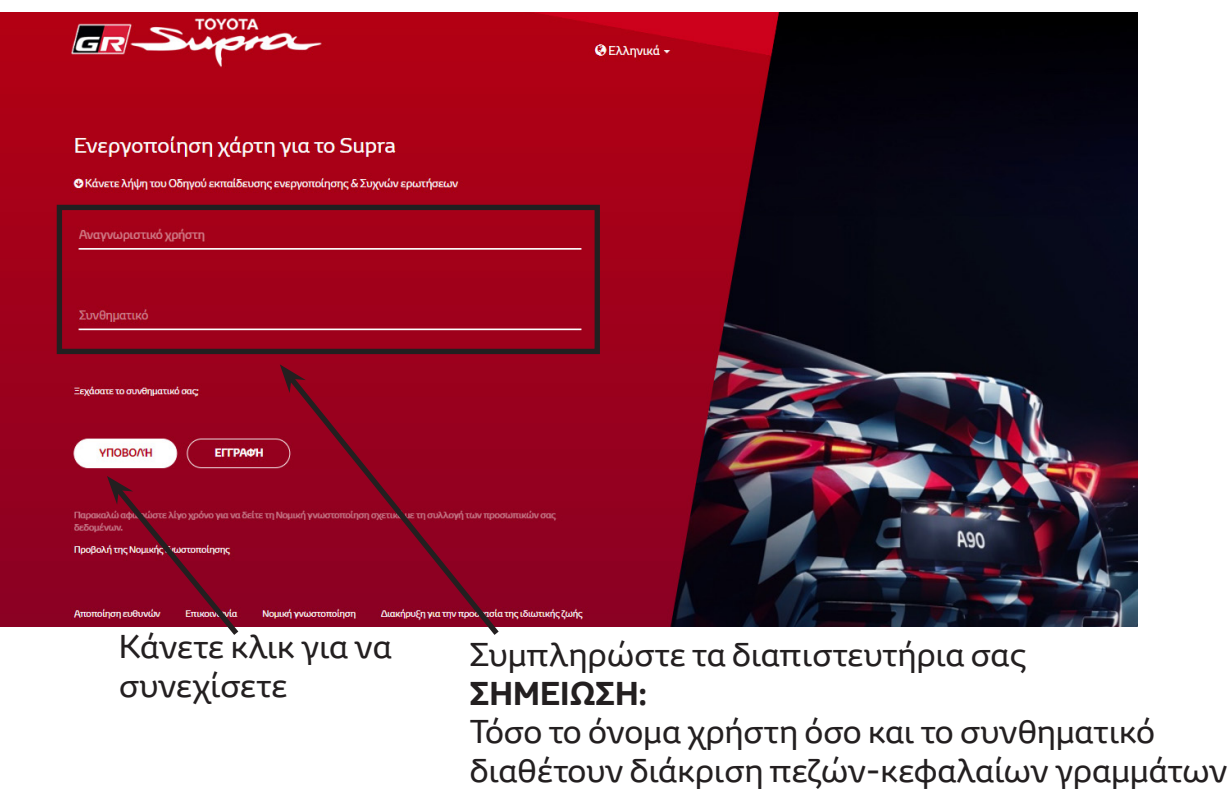

Η ακόλουθη οθόνη θα εμφανίζεται μετά από μια επιτυχή είσοδο.

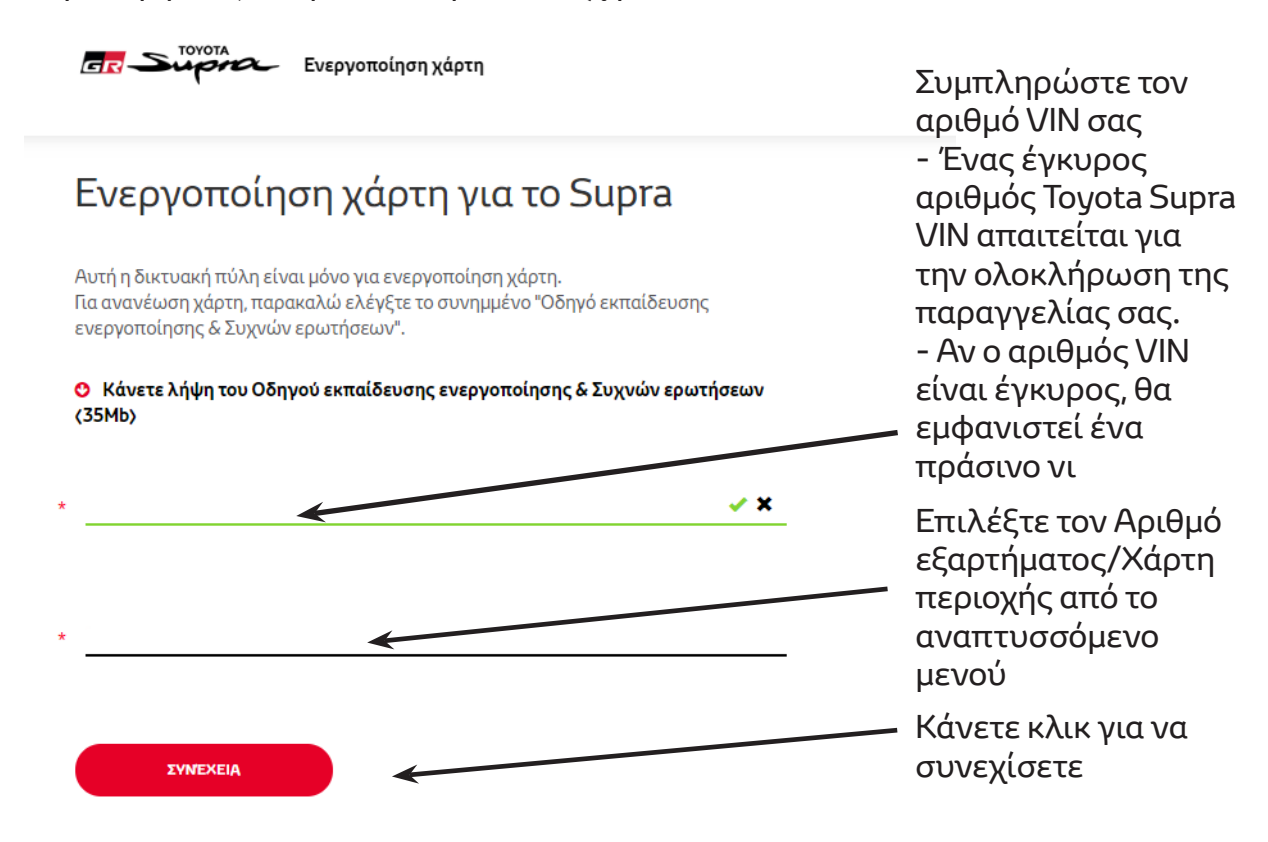

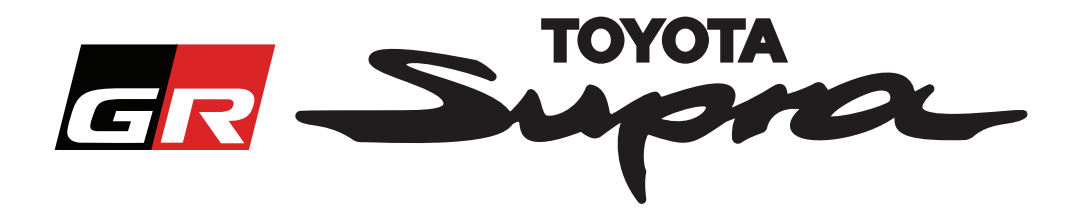

Το ακόλουθο μήνυμα θα εμφανιστεί αν μια προηγούμενη αίτηση παραγγελίας ενεργοποίηση χάρτη έχει γίνει για τον αριθμό VIN που έχει εισαχθεί:

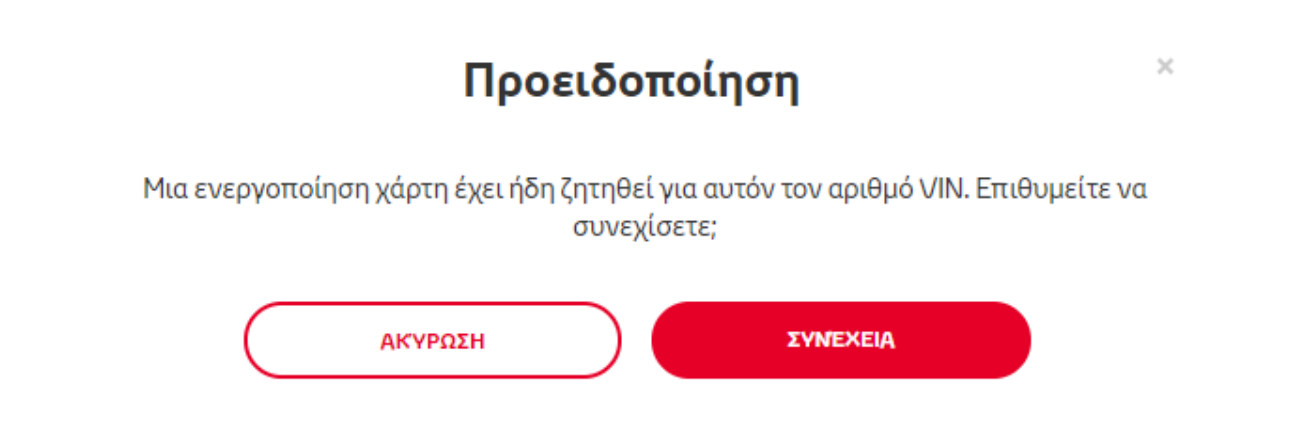

Το ακόλουθο μήνυμα θα εμφανιστεί αν επιλέξατε έναν Αριθμό εξαρτήματος για μια περιοχή που δεν ταιριάζει με την περιοχή που έχετε επιλέξει στο προφίλ σας:

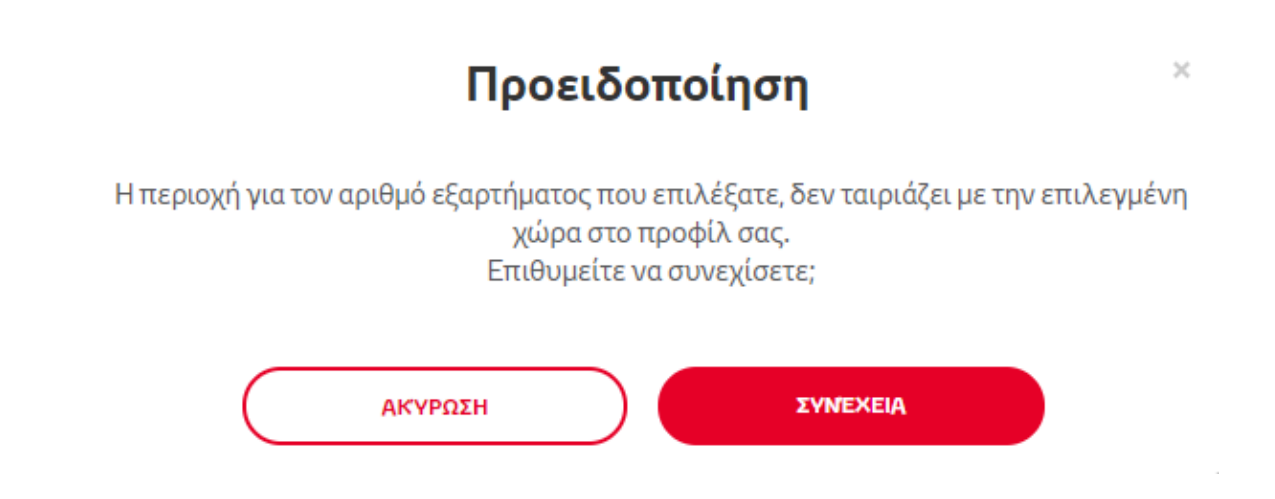

#### **ΣΗΜΕΙΩΣΗ:**

1. Αυτός είναι ένας ενσωματωμένος έλεγχος για να εξασφαλιστεί πως παραγγέλνετε το σωστό χάρτη για την περιοχή σας. Παρ όλα αυτά, οι πωλητές λιανικής είναι ελεύθεροι να επιλέξουν το χάρτη περιοχής της επιλογής τους, ανάλογα με την αίτηση του πελάτη.

2. Η ενεργοποίηση χάρτη είναι δωρεάν για μια περιοχή. Επιπρόσθετοι χάρτες περιοχής είναι διαθέσιμοι με πληρωμή.

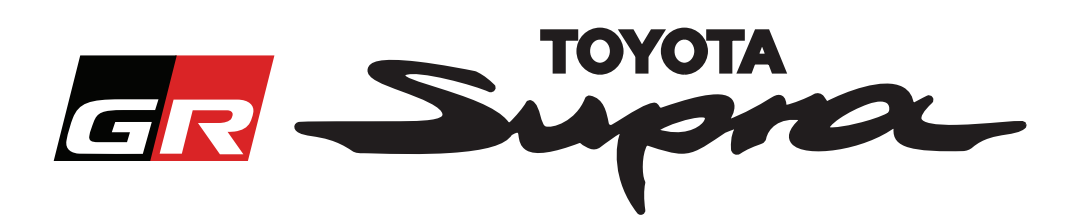

Αφού κάνετε κλικ στην επιλογή "Continue" (Συνέχεια), θα εμφανιστεί η ακόλουθη οθόνη. Αυτή η οθόνη παρέχει μια επισκόπηση της παραγγελίας σας:

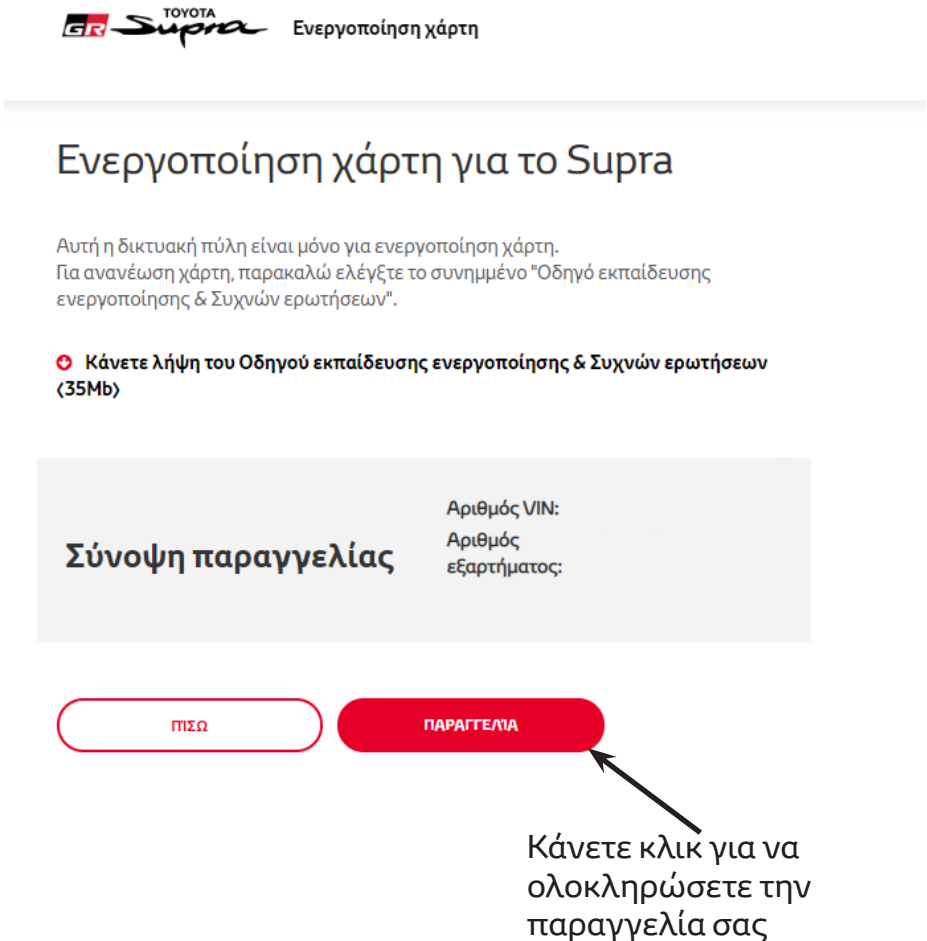

Το ακόλουθο μήνυμα θα εμφανίζεται αν έχει γίνει επιτυχής αίτηση ενεργοποίησης:

## Η ενεργοποίηση ζητήθηκε

 $\mathcal{K}$ 

Σας ευχαριστούμε που ζητήσατε την ενεργοποίηση χάρτη Supra. Θα λάβετε ένα e-mail επιβεβαίωσης με έναν εκτιμώμενο χρόνο στον οποίον μπορείτε να ξεκινήσετε ενεργοποίηση του χάρτη.

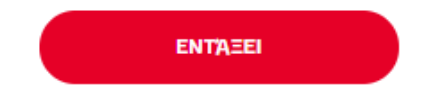

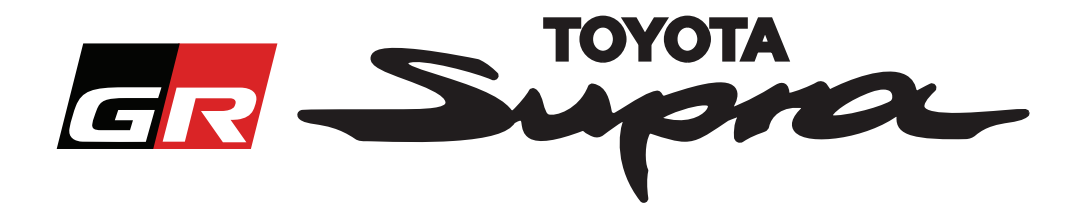

Θα λάβετε επίσης ένα e-mail με το ακόλουθο μήνυμα, επιβεβαιώνοντας την παραγγελία σας. Σε αυτό το e-mail θα βρείτε επίσης και τον εκτιμώμενο χρόνο μετά από τον οποίο θα μπορείτε να ξεκινήσετε την ενεργοποίηση:

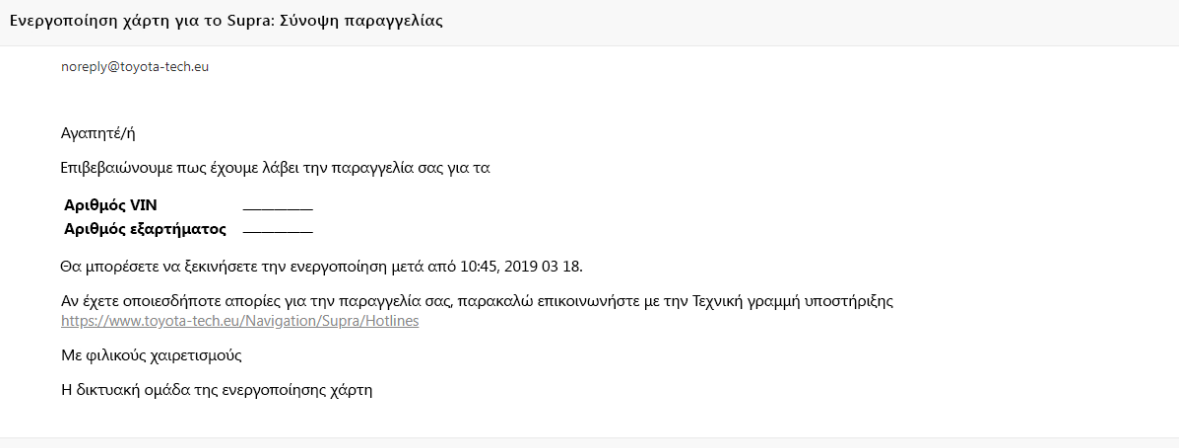

#### **ΠΩΣ ΝΑ ΠΑΡΑΓΓΕΙΛΕΤΕ:**

Για οδηγίες βήμα-βήμα για το πώς να εγκαταστήσετε τον κωδικό ενεργοποίησης χάρτη στο Supra, παρακαλώ συμβουλευτείτε το δελτίο Υπηρεσίας πριν την παράδοση (PDS).